# **C6 ROUTER**

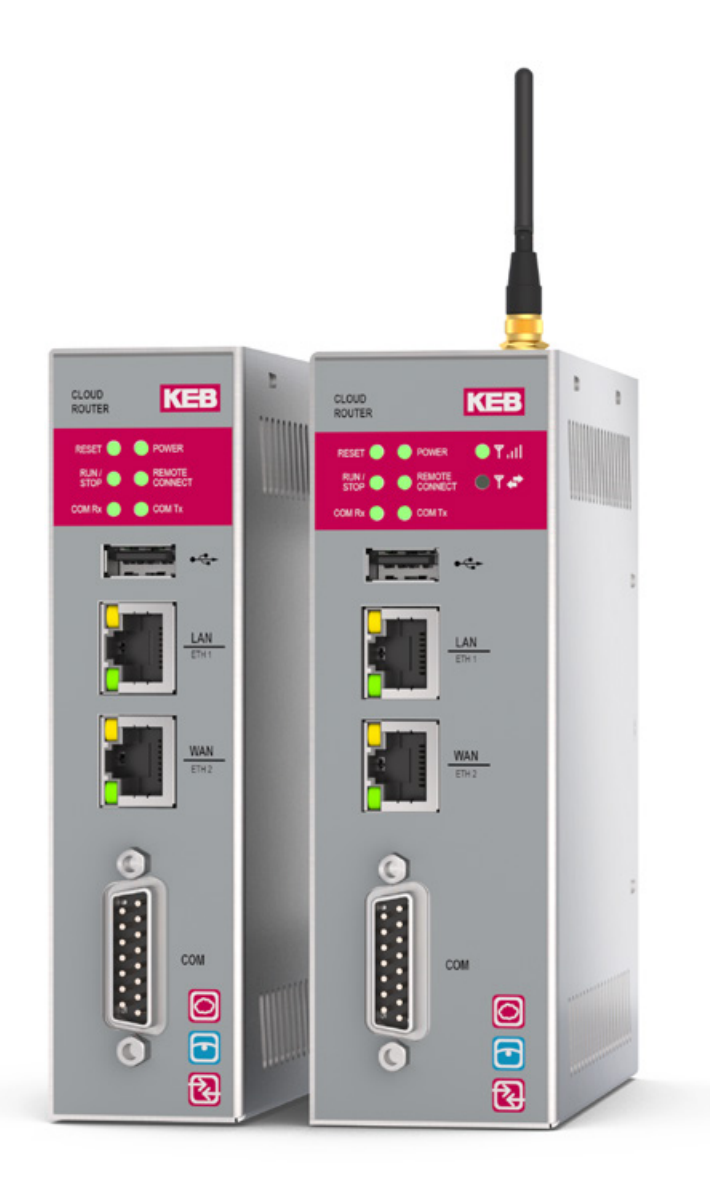

34

## **HIGHLIGHTS**

- Remote monitoring using Ethernet-based router
- Worldwide support from several server locations
- Also available as router with integrated 3G/4G modem
- Access to remote devices via Ethernet or serial interface
- Proven COMBIVIS connect software connects the plant to be monitored to your workplace via VPN
- Additional HMI functionality for datalogging, long-term machine diagnostics and notification by E-Mail and SMS

# **C6 ROUTER**

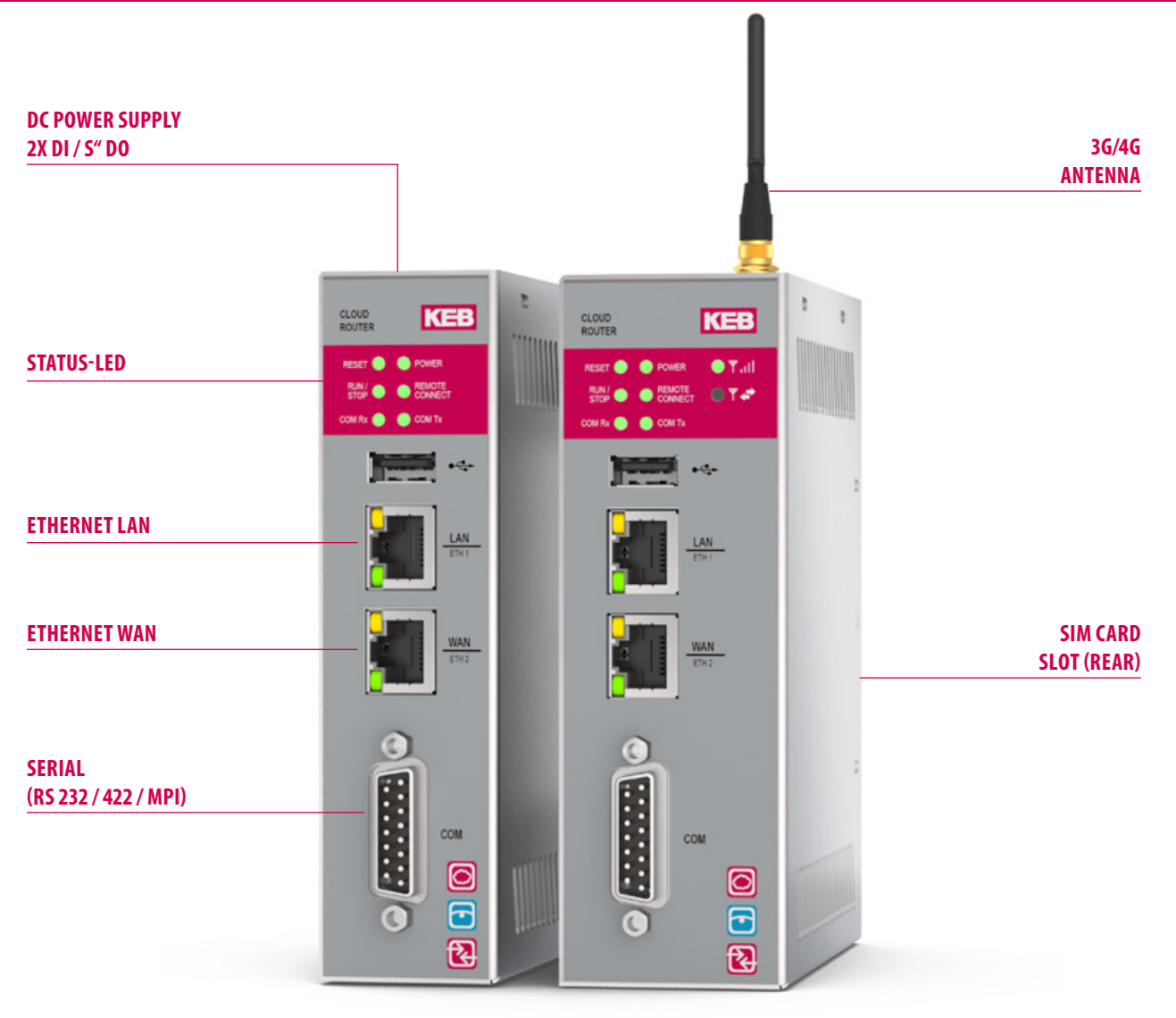

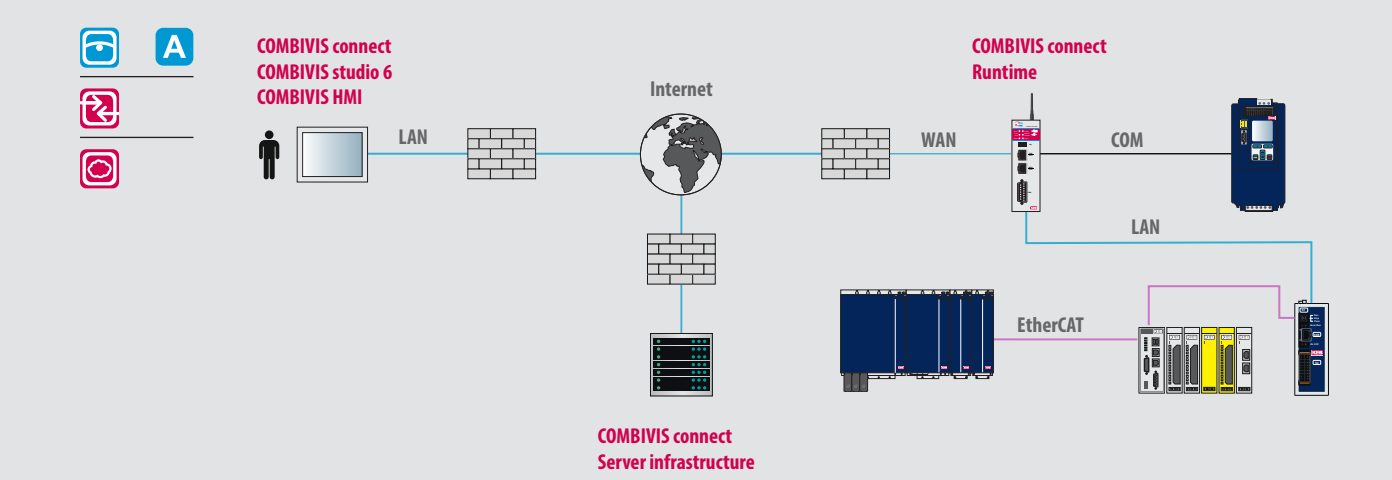

### TECHNICAL DATA

### **C6 ROUTER E / L (3G/4G)**

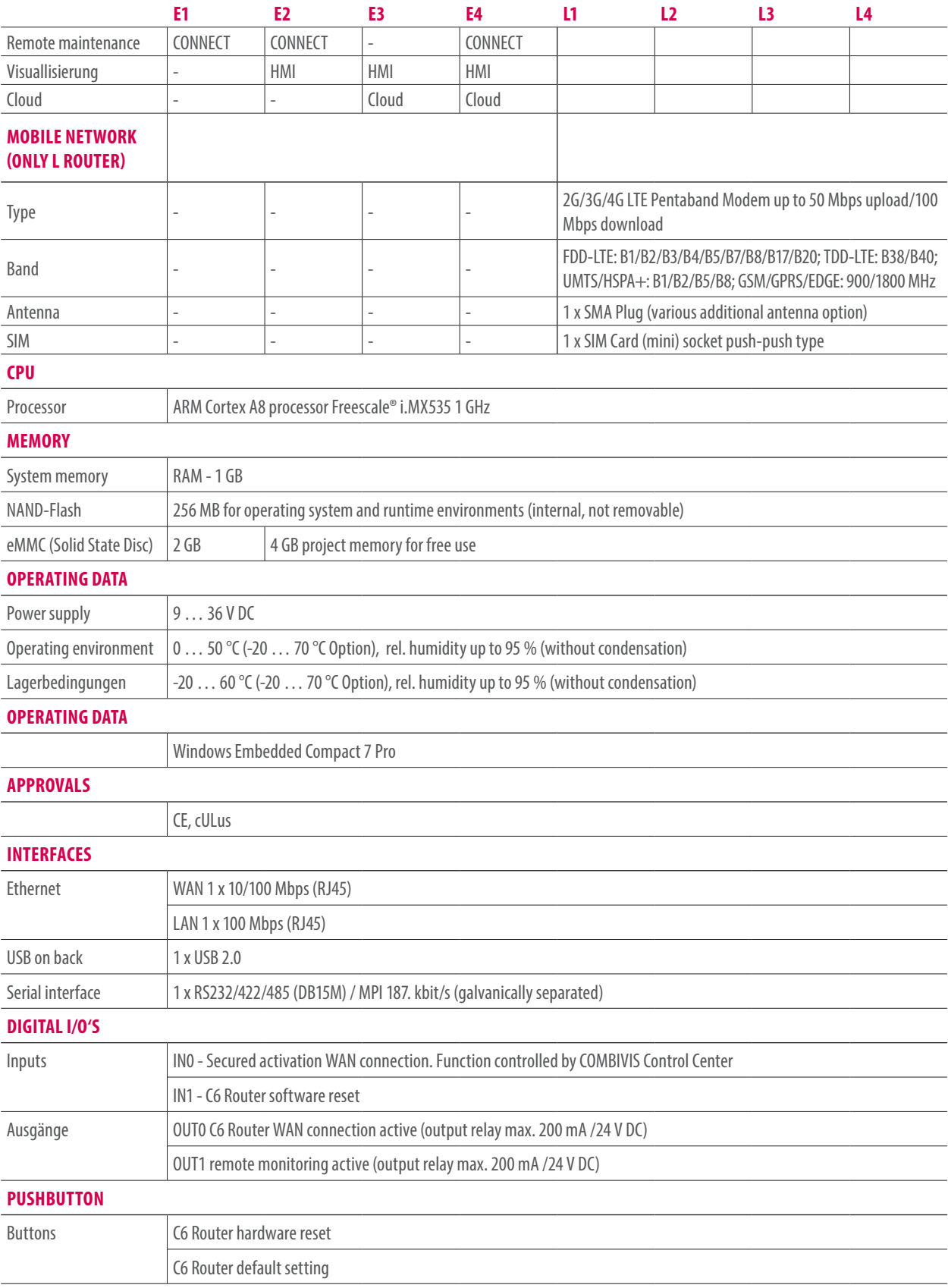

# **C6 ROUTER**

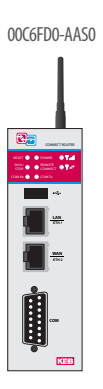

*Stick antenna*

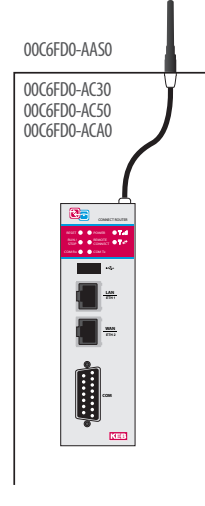

*Stick antenna extension 3, 5, 10 m*

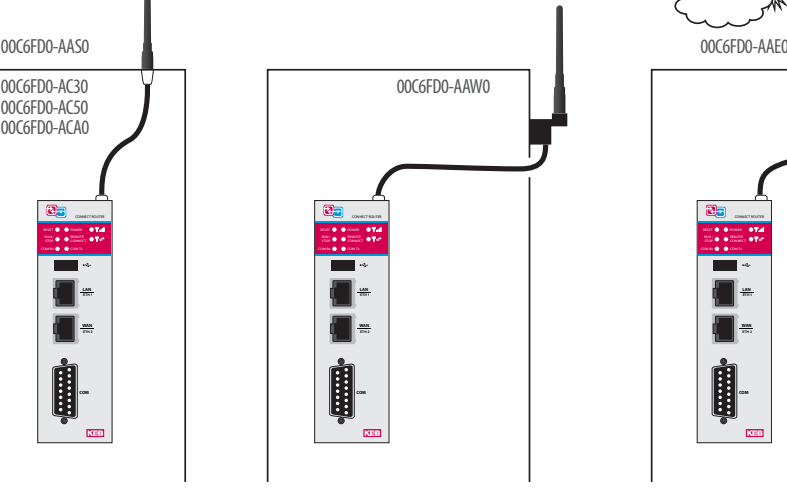

*Stick antenna Wall mounted IP67, 3 m*

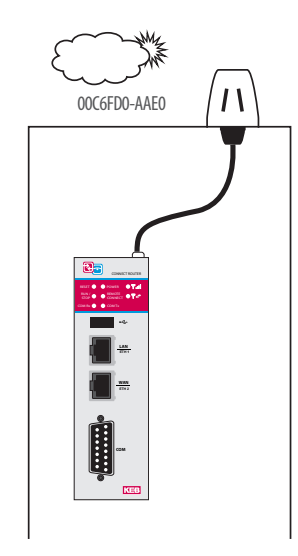

*Outdoor antenna IP67, 1 m*

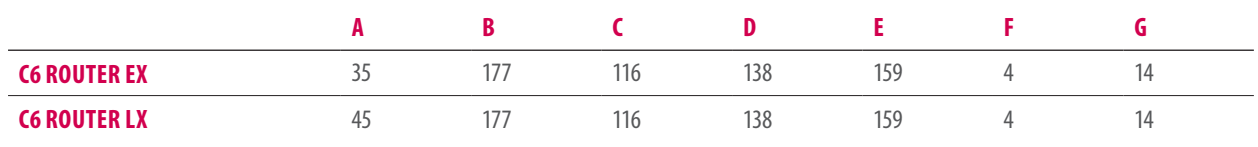

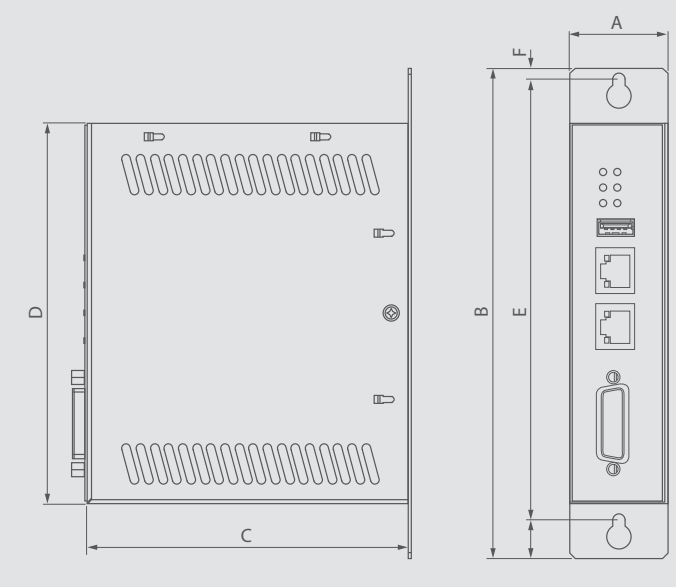

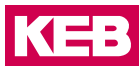

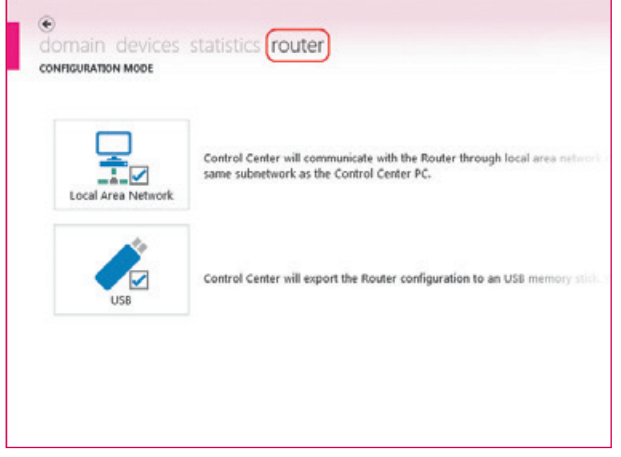

- The C6 Router can be configured via two different communication paths:
- manually with local network connection
- from exported configuration data via USB memory stick

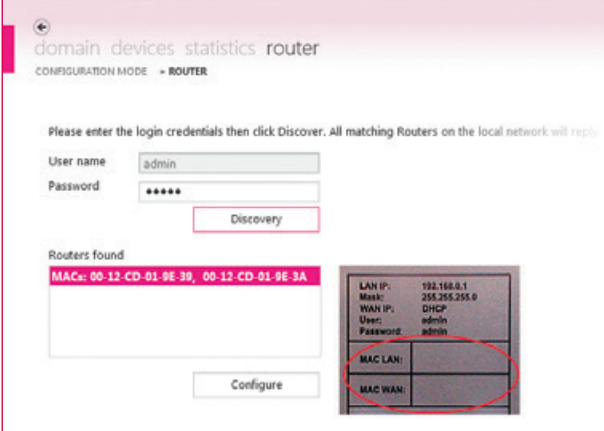

The configuration of the C6 Router is protected with necessary log-on data.

The routers available in the local network are identified via unique MAC addresses.

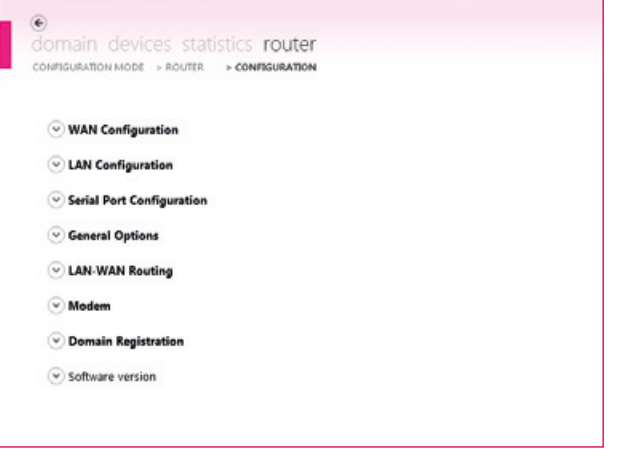

The configuration level is easy to understand, self-explanatory and limited to a minimum number of parameters.

However a number of communication paths are possible, guaranteeing a high usage density.

# **CONFIGURATION**

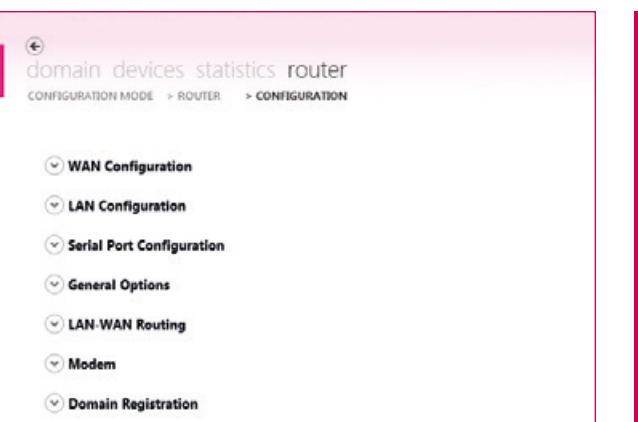

**After a few minutes of router configuration, you have worldwide access to remote devices for maintenance and monitoring - irrespective of device type and manufacturer.**

### **CONFIGURATION STEPS**

 $\odot$  Software version

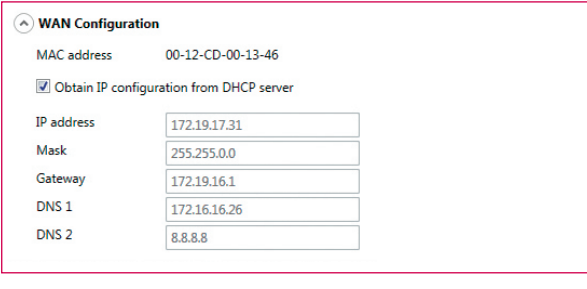

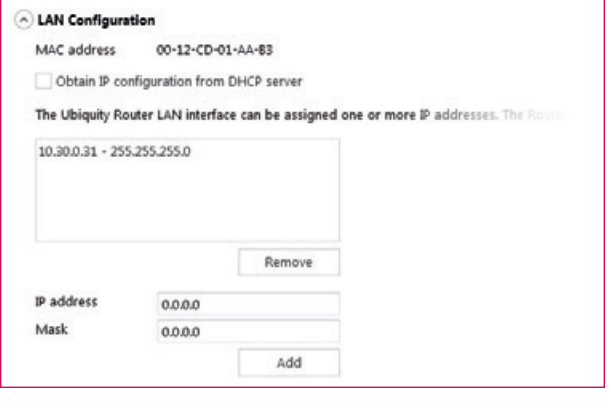

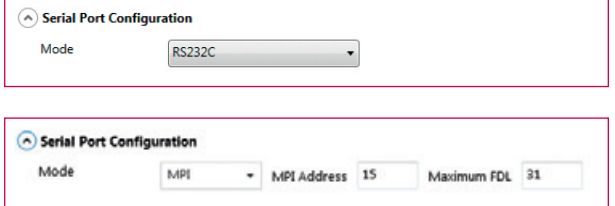

### **Step 1**

WAN-Port as Internet access (server infrastructure) - IP address can be assigned statically or automatically via DHCP.

### **Step 2**

IP configurations from one or more local automation networks accessible via VPN tunnel.

### **Step 3**

As well as local Ethernet-linked networks, serial connections can be set up via a VPN tunnel.

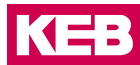

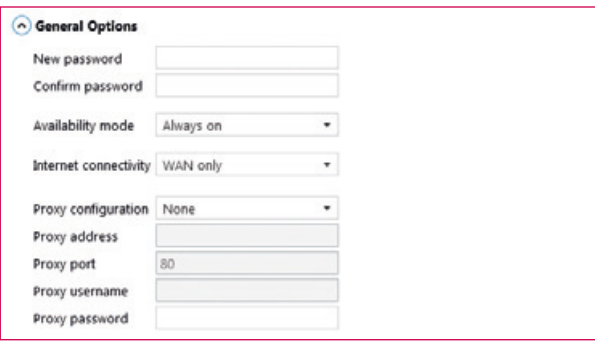

### A LAN-WAN Routing  $\sqrt{\frac{1}{2}}$  Enabled Add IP addresses (i.e. 192.168.100.1/255.255.255.255) or ranges (i.e. 192.168.100.0/255.255  $1/F$ IP address Subnet mask WAN 172.17.129.0 255.255.255.0 LAN 192.168.0.0 255.255.255.0 Remove p WAN IP address 172.17.129.180 Mask 255.255.255.0 Add

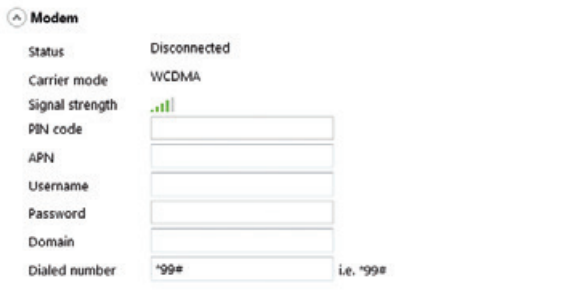

### **Step 4**

Variable configuration with regard to connection type (WAN, Modem), handling of Internet activation (constant, via SMS and/or digital input).

### **Step 5**

The LAN-WAN routing allows configuration of rules between the two Ethernet interfaces of the router (LAN and WAN) which define the static routing of individual IP addresses or address ranges.

### **Step 6**

To be able to use Internet access via modem (UMTS), the provider access data (SIM card) can be configured here.

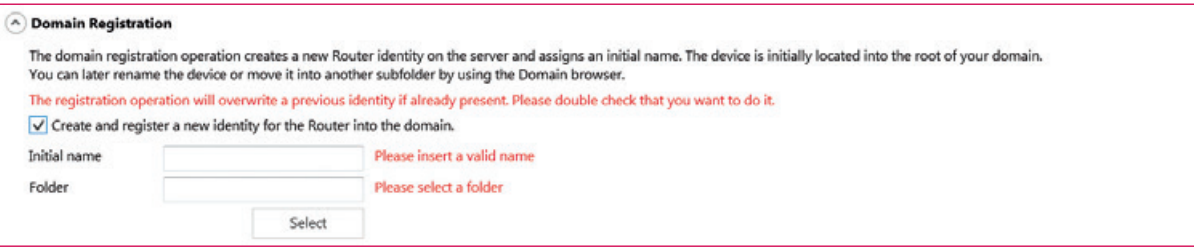

### **Step 7**

Domain registration opens the possibilities of remote device maintenance, and access can be managed user oriented.